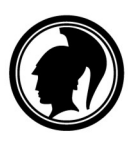

# Tiedote kemian opettajille ja opiskelijoille

## Kemian digitaalinen ylioppilaskoe

Kemian digitaalinen ylioppilaskoe järjestetään ensimmäisen kerran syksyllä 2018. Tässä tiedotteessa on esitelty kokeen rakennetta ja tehtäviin vastaamista.

## Kokeen tavoite

Digitaalisessa kokeessa selvitetään ovatko opiskelijat omaksuneet lukion opetussuunnitelman mukaiset tiedot ja taidot sekä saavuttaneet lukiokoulutuksen tavoitteiden mukaisen riittävän kypsyyden. Lukion opetussuunnitelman perusteet 2003 ja 2015 huomioidaan kokeiden laadinnassa ja arvostelussa kevääseen 2020 saakka. Tämä voi tarkoittaa esimerkiksi vaihtoehtoisia tehtäviä.

### Kokeen rakenne

Kemian kokeessa on 11 tehtävää, joista kokelas vastaa enintään seitsemään tehtävään. Kokeen maksimipistemäärä on 120 pistettä.

Koe jakautuu kolmeen osaan. Rakenne on samankaltainen fysiikan, kemian ja biologian kokeissa, ja rakenteesta on esimerkki oheisessa taulukossa.

Osassa I on automaattisesti korjattavia tehtäviä, esimerkiksi väittämä-, monivalinta- tai yhdistelytehtäviä sekä avoimen vastauskentän sisältäviä perustehtäviä. Tehtävät voidaan luokitella pääosin mieleenpalauttamisen ja ymmärtämisen tasoille, mutta myös muita ajattelun tasoja esiintyy. Kaikki osan I tehtävät ovat pakollisia.

Osassa II tehtävät ovat esimerkiksi vertailu-, arviointi- tai sovellustehtäviä. Tehtävät voidaan luokitella pääosin ymmärtämisen, soveltamisen ja analysoimisen tasoille, mutta myös muita ajattelun tasoja esiintyy. Osassa II on valinnaisia tehtäviä.

Osassa III tehtävät ovat esimerkiksi analysointi-, muunnos- tai kehittämistehtäviä. Tehtävät voidaan luokitella pääosin analysoimisen, arvioimisen ja luomisen tasoille, mutta myös muita ajattelun tasoja esiintyy. Tehtävässä annettu aineisto voi olla merkittävässä roolissa. Osassa III on valinnaisia tehtäviä.

#### Taulukko 1. Kokeen rakenne-esimerkki

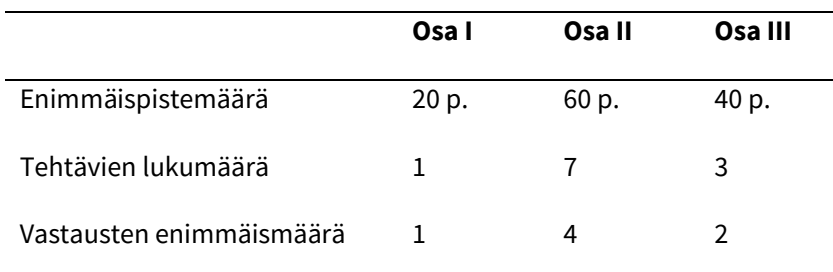

#### Kokeessa vastaaminen

Kemian digitaalisessa ylioppilaskokeessa tarvitaan vastaavaa osaamista kuin paperisessa kemian ylioppilaskokeessa. Ensimmäisten digitaalisten kokeiden tehtävänlaadinnassa otetaan huomioon kokelaiden ja opettajien totutteleminen uuteen koeympäristöön ja teknisiin ratkaisuihin.

Tekstin ja kuvien lisäksi tarkasteltavana materiaalina voidaan käyttää esimerkiksi videoita, ääntä ja simulaatioita. Mittausaineistot voivat olla aiempaa laajempia. Mittausaineistoa voidaan antaa osana tehtävänantoa tai erillisinä tiedostoina eri formaateissa. Molekyylimalleja voidaan tarkastella esimerkiksi kuvien, videoiden tai kokeeseen upotetun interaktiivisen mallin (esim. Jsmol) avulla. Taulukkotietoja on käytettävissä ohjelmana, tietokantana tai tiedostoina. Digitaalisessa ylioppilaskokeessa kokelaalla on käytössään koejärjestelmän taulukko- ja kaava-aineistoja, MAOL-digitaulukot (Otava) ja erilaisia laskinohjelmia. Ylioppilastutkinnon kokeissa on mahdollista käyttää erillistä laskinta ja painettua taulukkoaineistoa syksyn 2020 kokeeseen saakka (syksy 2020 mukaan lukien). Tavoitteena on saada taulukko- ja kaava-aineistoja sekä osa MAOLdigitaulukoista (Otava) myös Abitti-järjestelmään.

Kokelailta edellytetään jatkossakin kemiallisesti täsmällistä ilmaisua. Vastaukselta edellytetään kemian luonteen mukaista esitystapaa sekä käsitteiden ja kielenkäytön täsmällisyyttä, kuten nykyisissäkin kokeissa. Reaktioyhtälöt esitetään ilman hapetuslukuja pienimmin mahdollisin kokonaislukukertoimin ja olomuodoilla varustettuna. Orgaanisissa reaktioyhtälöissä käytetään rakennekaavoja, mutta olomuotoja ei vaadita. Rakennekaavojen eri esitystavat hyväksytään. Epäorgaanisten yhdisteiden reaktioyhtälöitä voi laatia esimerkiksi koejärjestelmän matematiikkaeditorilla tai LibreOfficella. Orgaanisten yhdisteiden rakennekaavoja ja reaktioyhtälöitä voi laatia esimerkiksi MarvinSketch-ohjelmalla.

Essee- ja selittävissä vastauksissa kirjoitettua tekstiä yleensä täydennetään reaktioyhtälöillä, kaavoilla tai kuvioilla. Käsiteltäviä ilmiöitä kuvataan makroskooppisella, mikroskooppisella ja

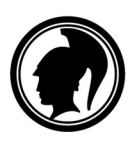

symbolisella tasolla. Vastauksesta ilmenee tehtävään liittyvän aineiston hyödyntäminen, soveltaminen, analysointi ja arvioiminen tehtävänannon mukaisesti. Hyvä vastaus on jäsennelty ja sisällöltään johdonmukainen.

Monivalintatehtävissä valitaan paras vastaus tarjolla olevista vaihtoehdoista. Vastauksen valitsemisessa voi hyödyntää kaikkia tarjolla olevia materiaaleja ja ohjelmia. Tehtävän pisteitys ilmenee tehtävänannosta.

Laskennallisissa tehtävissä suureyhtälöjä ja kaavoja käytetään tavalla, joka osoittaa kokelaan ymmärtäneen tehtävänannon oikein ja soveltaneen ratkaisussaan asianmukaista periaatetta tai lakia. Vastauksesta ilmenee yksiselitteisesti, miten lopputulokseen päädytään, mutta laajoja välivaiheita ei tarvita. CAS-ohjelmia voi hyödyntää tehtävän eri vaiheissa. Käytössä on esimerkiksi Geogebra, wxMaxima, Casion ClassPad Manager ja TI-Nspire. Merkintätapojen kannalta keskeisiä vaiheita ovat periaatteiden ja lakien sekä lopputuloksen ja johtopäätösten esittäminen. Lopputulokset annetaan lähtöarvojen mukaisella tarkkuudella yksiköineen, ja johtopäätökset perustellaan.

Mittaustuloksia ja niistä piirrettyjä kuvaajia hyödynnetään tiedon analysoinnissa ja johtopäätösten tekemisessä. Mittauspisteisiin sovitetaan asianmukainen suora tai käyrä esimerkiksi jonkin sovitefunktion avulla. Jos mittauspisteet ovat lähellä toisiaan, varsinaista sovitefunktiota ei tarvitse lisätä. Mittauspisteiden välisiä arvoja voi interpoloida kuvaajaa silmämääräisesti lukemalla tai sopivalla ohjelmalla. Kuvaajaan merkitään akselien nimet, yksiköt ja asteikko. Kuvaajaan merkitään johtopäätösten kannalta olennaiset kohdat, kuten ekvivalenttikohta titrauskäyrässä tai hetkellistä nopeutta laskettaessa kyseinen tangentti. Käytössä on esimerkiksi LoggerPro, Geogebra, Casion ClassPad Manager ja TI-Nspire. Tavoitteena on myös LoggerPro-ohjelman saaminen Abitti-järjestelmään. Apuna voi käyttää kuvankäsittelyyn tarkoitettua ohjelmaa tai täydentää vastausta sanallisesti.

Vastaukset tuotetaan vastauseditorilla vastauskenttään. Editorilla voi tuottaa myös matemaattisia merkintöjä. Muilla ohjelmilla tuotettuja kuvakaappauksia voi liittää editorilla tuotetun vastauksen joukkoon. Myös pelkkä kuvakaappaus kelpaa, jos vastaus muuten täyttää sille asetetut vaatimukset luettavuuden, seurattavuuden ja ymmärrettävyyden osalta. Osaamisen osoittamisessa opiskelija voi hyödyntää erilaisia välineitä ja ilmaista osaamista monilla eri tavoilla. Piirtämiseen voi käyttää piirto- ja kuvankäsittelyohjelmia, vektorigrafiikkaohjelmia ja CAS-ohjelmia, joissa on piirto-ominaisuuksia.

Vastauksen pitää olla riittävän selkeä, jotta opettajalle ja sensorille on selvää, mitä kokelas tarkoittaa, ja että merkinnät eivät mene vastauksessa keskenään sekaisin. Valittua merkintätapaa voi tukea ja täydentää selityksillä. Kansallisten käytäntöjen mukaista notaatiota ei tarvitse erikseen selittää. Ohjelmia voi käyttää tehtävän ratkaisussa hyväksi niille luonteenomaisella tavalla

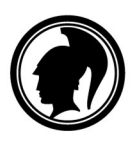

ja niiden tuottamaa esitystä ei tarvitse kirjoittaa uudestaan, mikäli esitys on ymmärrettävä. Vastausten luonnostelemiseen voi myös käyttää kynää ja paperia, kuten nykyisinkin, mutta arvostelu perustuu vain kokelaan digitaalisen koejärjestelmän vastauskentässä esittämiin asioihin.

Kemian kokeessa tehtävät ja vastauskentät on sijoitettu tehtävävälilehdelle. Tehtäväkohtaiset aineistot on sijoitettu erilliselle aineistovälilehdelle. Tehtäviin vastaamista helpottaa, jos opiskelija osaa käyttää tehtävä- ja aineistovälilehteä rinnakkain ja avata tarvitsemansa ohjelmat sopivan kokoisina ikkunoina. Tällöin hän voi helposti esimerkiksi silmäillä aineiston tietoja kirjoittaessaan vastausta tai siirtää tarvittavia tietoja aineistosta muihin ohjelmiin. Tekstinä annettuja aineistoja voi kopioida esimerkiksi LibreOffice-ohjelmaan tekstin työstämistä tai merkintöjä varten.

## Alustava arvostelu

Yleisten määräysten ja ohjeiden mukaan valmistavassa arvostelussa opettajan on merkittävä suorituksiin virheelliset kohdat. Teksteihin sekä kokonaisiin kaavoihin ja kuvakaappauksiin on mahdollista tehdä arvostelumerkintöjä. Lautakunta pyrkii kehittämään arvostelujärjestelmää siten, että merkintöjen lisääminen myös kaavojen ja kuvien osiin olisi mahdollista. Koetta arvostellessa opettaja voi kirjoittaa sensorille joko yksittäistä ratkaisua koskevia tai yleisempiä huomautuksia ja selityksiä. Erityistä hyötyä näistä voi olla silloin, kun kokelas on käyttänyt jotain harvinaista, suorituksesta huonosti ilmenevää ratkaisutapaa. Opettajan huomautus on aiheellinen myös silloin, kun kokelas on ratkaisun alkupuolella tehnyt laskuvirheen, joka muuttaa tuloksia laskun luonteen silti muuttumatta.

Vastaus arvostellaan hyvän vastauksen piirteissä julkaistujen tehtäväkohtaisten kriteerien mukaisesti. Arvostelun tukena voi käyttää omaa kokemustaan kemian opetuksen asiantuntijana sekä myös muiden toimijoiden tuottamia materiaaleja tyypillisistä ansioista, puutteista ja virheistä. Arvostelun lähtökohtana ovat vastauksen ansiot, joista kertyy pisteitä. Jos kokelaan vastaus on jakautunut eri tavalla kuin tehtävänannossa on oletettu, muissa kohdissa olevat ansiot, virheet ja ristiriitaisuudet otetaan huomioon arvostelussa. Jos keskeinen kemiallinen periaate puuttuu tai se on virheellinen, pisteiden kertyminen päättyy. Tällöin virheellisen tuloksen siirtymistä eteenpäin ei hyväksytä (ei virheen siirtoa eteenpäin, ei-VSE). Muiden puutteiden tai virheiden kohdalla virheellisen tuloksen siirtyminen eteenpäin hyväksytään (virheen siirto eteenpäin, VSE), jolloin pisteiden kertyminen jatkuu puutteen tai virheen jälkeen. Kokeen loppupään vaativat tehtävät edellyttävät täsmällisempää periaatteiden hallintaa kuin kokeen alkupään perustehtävät. Kemian kannalta epätäsmällisestä kielenkäytöstä, pienestä laskuvirheestä tai likiarvojen huolimattomasta käytöstä vähennetään 0–3 p.

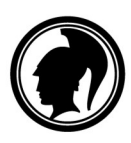

## Miten uuteen kokeeseen voi valmistautua?

Parhaiten digitaaliseen kokeeseen voi valmistautua opiskelemalla monipuolisesti opetussuunnitelman mukaisia tietoja ja taitoja. Luontevana osana kemian opiskelua kannattaa harjoitella

- monimuotoisten materiaalien analysointia ja tulkintaa
- tutkimusten tekemistä ja tutkimustulosten analysointia
- kemialle tyypillisten tekstien (mukaan lukien reaktioyhtälöiden ja kuvaajien) tuottamista digitaalisilla välineillä

Ennen ylioppilaskoetta opiskelijalle pitää tarjota mahdollisuuksia harjoitella Abitti-kurssikoejärjestelmän ja sen ohjelmien käyttöä. Lisäksi on hyvä tutustua aiemmin pidettyihin luonnontieteellisten aineiden digitaalisiin ylioppilaskokeisiin.

Yhteistyöterveisin

Kemian jaos

#### Lisätietoa:

- Yleiset määräykset ja ohjeet: https://www.ylioppilastutkinto.fi/maaraykset
- Digitaalisten reaaliaineiden kokeiden määräykset ja ohjeet: https://www.ylioppilastutkinto.fi/maaraykset/koekohtaiset-maaraykset-ja-ohjeet
- Digitaalinen ylioppilastutkinto: https://www.ylioppilastutkinto.fi/ylioppilastutkinto/digitaalinen-ylioppilastutkinto
- Abitti-järjestelmä: https://www.abitti.fi/
- Abitti-järjestelmän ja koejärjestelmän viimeisimmät muutokset: https://www.abitti.fi/fi/blogi/
- Abitti-ohjeet opiskelijoille esim. matemaattisen tekstin kirjoittaminen ja kemian rakennekaavojen piirtäminen: https://www.abitti.fi/fi/opiskelijat/
- Koesuoritusten arvostelupalvelu ja sen käyttöohjeet: https://www.ylioppilastutkinto.fi/asioi-verkossa/ilmoittautumiset-tutkintoon-ja-koesuoritusten-arvostelu
- Kemian esimerkkitehtäviä: https://digabi.fi/esimerkkitehtavat/kemia/